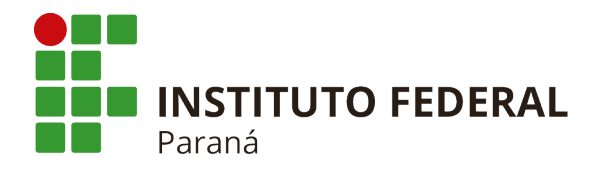

Campus Avançado Quedas do Iguaçu

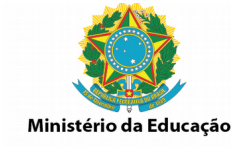

# **TUTORIAL PARA AGENDAMENTO DE FÉRIAS NO SIGEPE**

**1. Entrar no site pelo Link** https://goo.gl/T8byF5

**2 – Digitar CPF e senha. Caso sua senha tenha sido bloqueada, encaminhar e-mail para [atendimento.progepe@ifpr.edu.br](mailto:atendimento.progepe@ifpr.edu.br) com nome, SIAPE e CPF solicitando o desbloqueio.** 

## **3 – Clique no ícone férias**

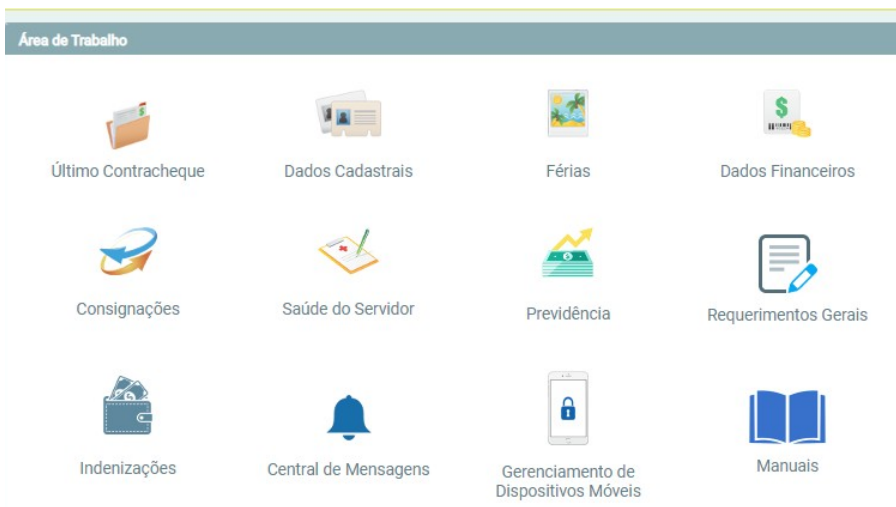

## **4 – Clique no período que será solicitado as férias**

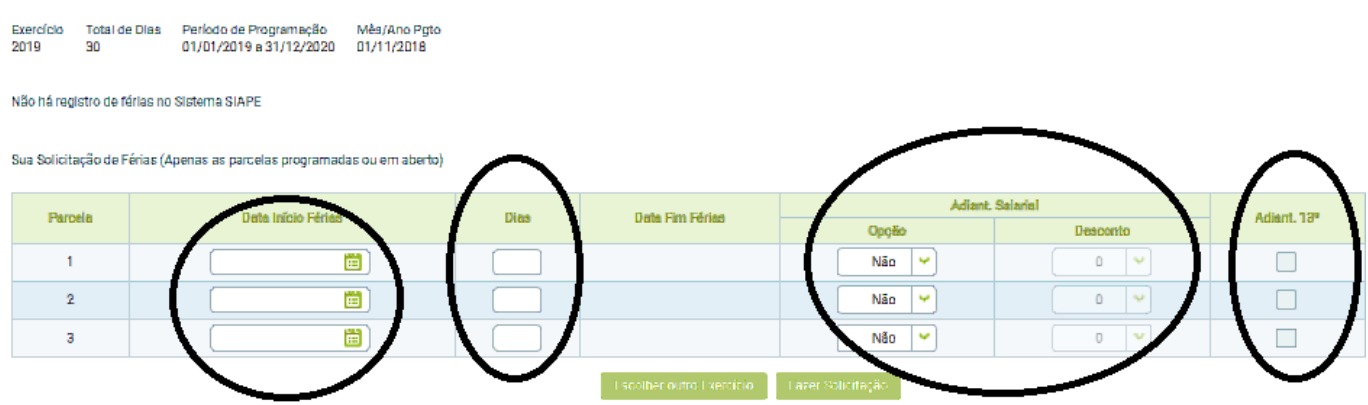

**a) As férias podem ser parcelas até 3 parcelas** 

**b) Adiantamento 13º – esta opção adianta a 1ª parcela que é paga no mês de junho (50%** 

#### **INSTITUTO FEDERAL DO PARANÁ | Campus Avançado Quedas do Iguaçu**

 Rua Marginal Imbirama, 300 – Saída Linha Tapuí – 85460-000 – Quedas do Iguaçu/PR - Fone: (46) 9974-4801 Homepage: [www.quedasdoiguacu.ifpr.edu.br](http://www.quedasdoiguacu.ifpr.edu.br/)

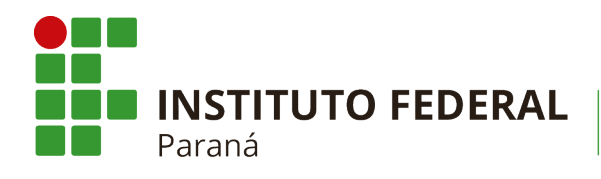

Campus Avançado Quedas do Iguaçu

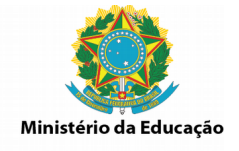

## **do 13º salário)**

**c) Adiantamento Salarial: esta opção** o sistema realiza um cálculo: Remuneração - Consignações x 70% / 30 x nº de dias de gozo de férias, o valor encontrado é pago na folha como adiantamento de férias e descontado em uma única parcela no mês seguinte ao gozo das férias.

**5 – Após preenchido os campos necessários clicar em "fazer solicitação".** 

**A homologação das férias é realizada somente após a aprovação da chefia imediata.** 

 **INSTITUTO FEDERAL DO PARANÁ | Campus Avançado Quedas do Iguaçu** Rua Marginal Imbirama, 300 – Saída Linha Tapuí – 85460-000 – Quedas do Iguaçu/PR - Fone: (46) 9974-4801 Homepage: [www.quedasdoiguacu.ifpr.edu.br](http://www.quedasdoiguacu.ifpr.edu.br/)